## **Cadastrar Discente**

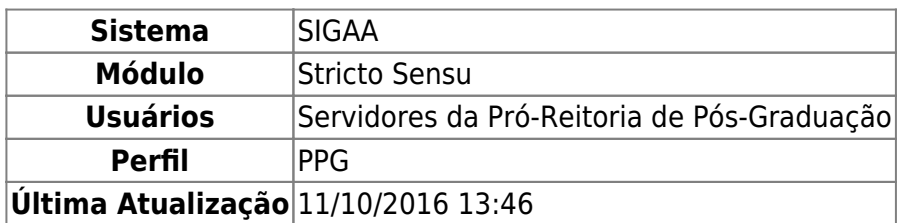

Esta operação tem como finalidade cadastrar os dados do discente de Pós-Graduação. Esse cadastro é efetuado pelos Coordenadores do Programa de Pós-Graduação.

Para realizar o cadastro, o usuário deverá acessar o SIGAA → Módulos → Stricto Sensu → Alunos → Dados do Discente → Cadastrar Discente.

A tela a seguir será então fornecida:

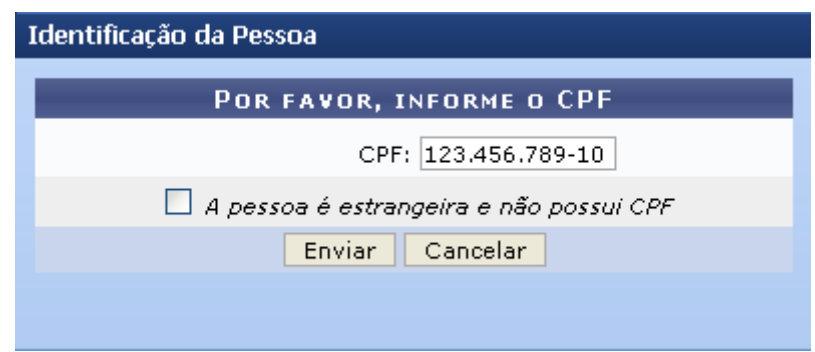

Clique em *Cancelar* para desistir de realizar a operação. Uma caixa de diálogo será apresentada solicitando a confirmação da operação. Essa mesma função valerá para todas as vezes em que a opção estiver presente.

Inicialmente, o usuário irá informar o CPF do discente. Se o mesmo for estrangeiro, selecione a opção A pessoa é estrangeira e não possui CPF.

Para iniciar o cadastro do discente, clique em *Enviar*. Dessa forma, a tela Dados Pessoais será exibida:

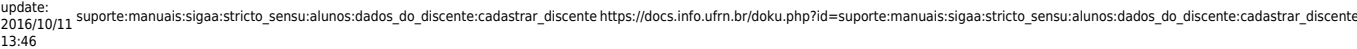

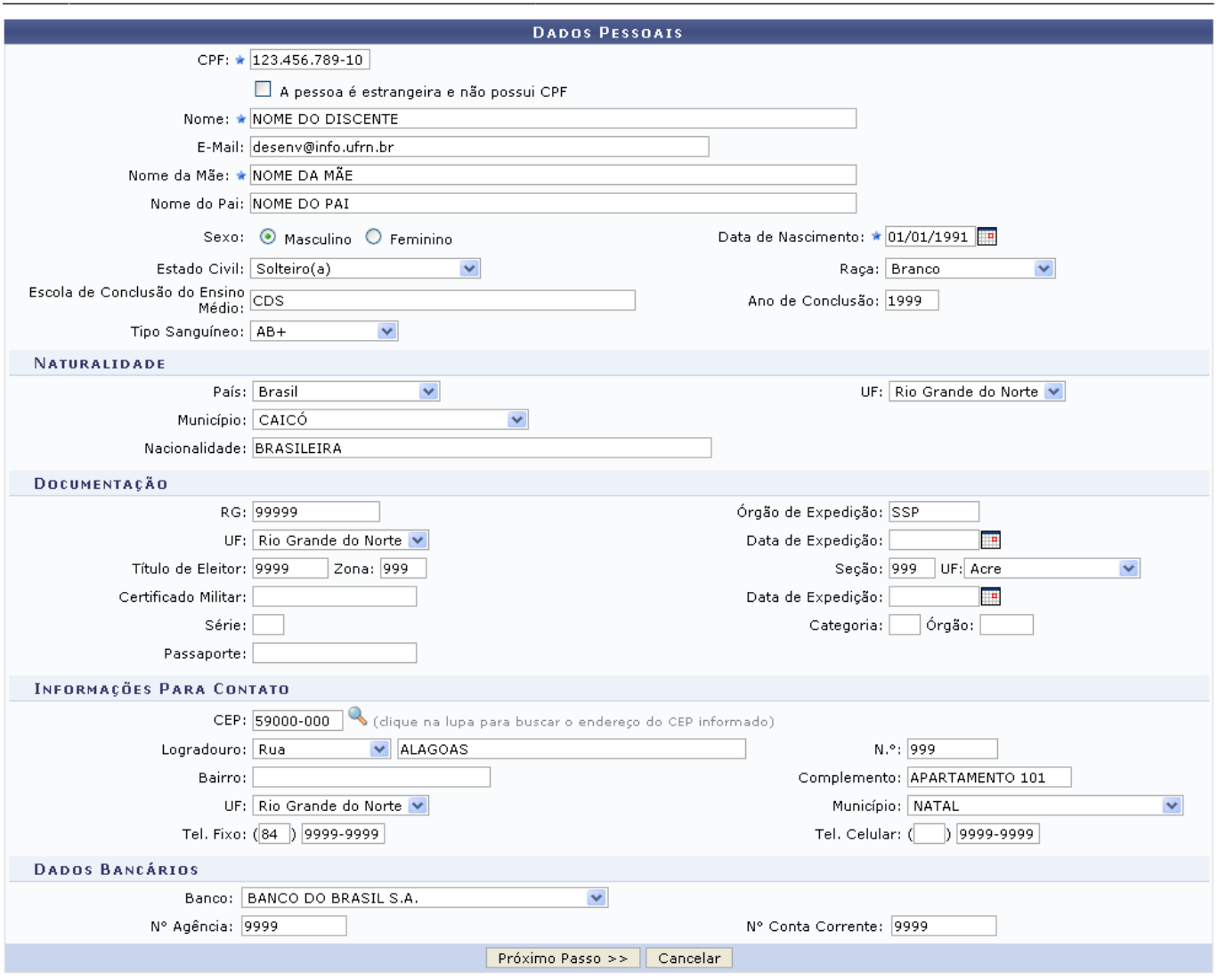

\* Campos de preenchimento obrigatório.

Na tela acima, o usuário fornecerá informações pessoais do discente. Caso o discente esteja vinculado à Instituição, todos os dados contidos já virão preenchidos. Para o contrário, será necessário ceder informações a respeito dos dados pessoais do aluno, sua naturalidade, documentação, informações para contato e dados bancários. No caso de ter selecionado anteriormente a opção para discentes estrangeiros, também será obrigatório digitar o número do Passaporte do discente.

Para os campos que exigem preenchimento de datas, utilize o calendário virtual fornecido pelo sistema ao clicar no ícone **para selecionar a data desejada**, ou informe-a no campo específico.

Após a configuração dos dados solicitados nesta etapa, clique em *Próximo Passo* para dar continuidade ao cadastro. A seguinte página será carregada:

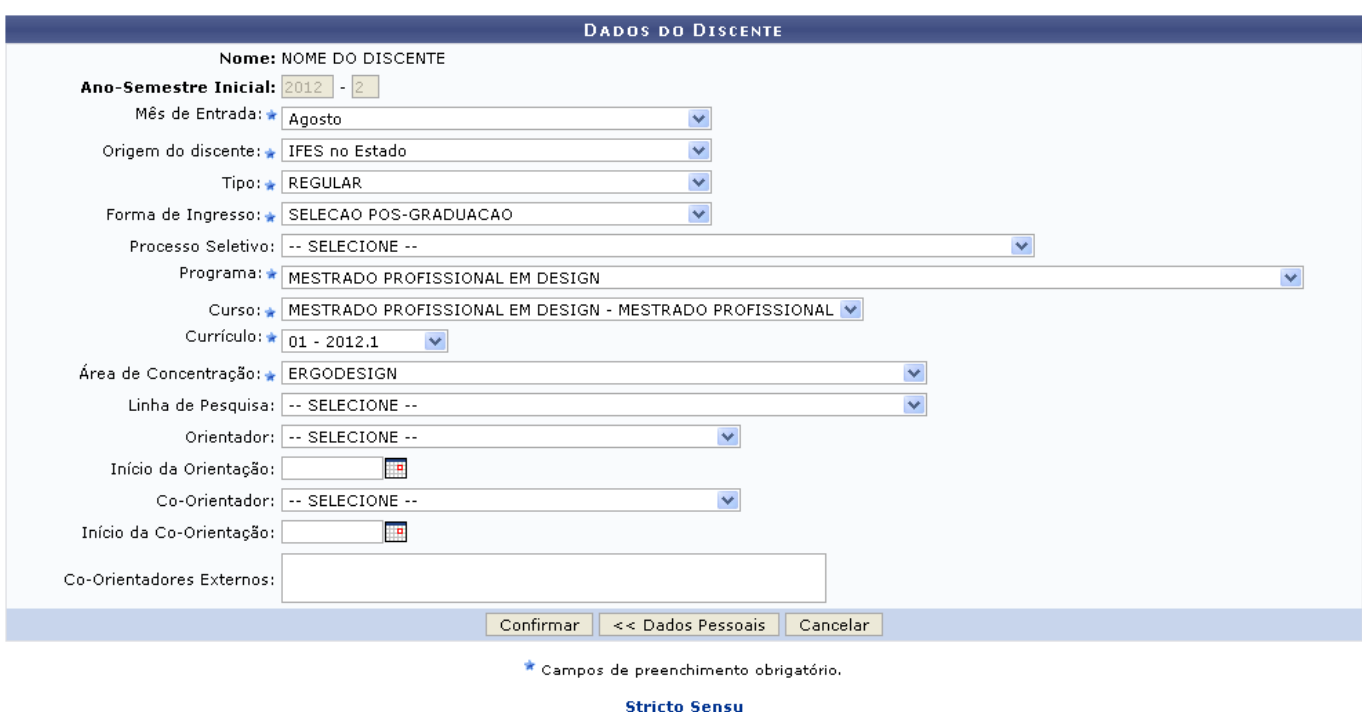

Clique em *Dados Pessoais* para retornar à tela anterior, referente à edição dos dados pessoais do discente.

Na tela anterior, o usuário poderá modificar e/ou acrescentar qualquer campo presente na tela. Alguns campos já vêm preenchidos.

Clicandono link Stricto Sensu o sistema retornará ao menu Stricto Sensu.

Prosseguindo com o cadastro, o usuário deverá, obrigatoriamente, selecionar o Mês de entrada do discente na pós-graduação, a Origem do discente, ou seja, em que instituição o discente obteve a graduação, o Tipo de aluno, opte entre Regular e Especial; informe também a Forma de ingresso na pós-graduação, o Programa que o discente fará parte e o Curso, se é Doutorado ou Mestrado. Defina ainda o Currículo vigente e a Área de Concentração.

Caso necessário, o usuário poderá cadastrar os outros dados disponíveis.

Para concluir o cadastro, clique em *Confirmar*. A mensagem de sucesso será gerada logo em seguida.

Discente NOME DO DISCENTE cadastrado com sucesso, e associado com o número de matrícula 2010100000

## **Bom Trabalho!**

## **Manuais Relacionados**

- [Atualizar Dados Pessoais](https://docs.info.ufrn.br/doku.php?id=suporte:manuais:sigaa:stricto_sensu:alunos:dados_do_discente:atualizar_dados_pessoais)
- [Atualizar Discente](https://docs.info.ufrn.br/doku.php?id=suporte:manuais:sigaa:stricto_sensu:alunos:dados_do_discente:atualizar_discente)
- [Editar Observações do Discente](https://docs.info.ufrn.br/doku.php?id=suporte:manuais:sigaa:stricto_sensu:alunos:dados_do_discente:editar_observacoes_do_discente)
- [Cadastrar Discente Antigo](https://docs.info.ufrn.br/doku.php?id=suporte:manuais:sigaa:stricto_sensu:alunos:dados_do_discente:cadastrar_discente_antigo)
- [Excluir Aluno](https://docs.info.ufrn.br/doku.php?id=suporte:manuais:sigaa:stricto_sensu:alunos:dados_do_discente:excluir_aluno)

[Alterar Status do Discente](https://docs.info.ufrn.br/doku.php?id=suporte:manuais:sigaa:stricto_sensu:alunos:dados_do_discente:alterar_status_do_discente)

## [<< Voltar - Manuais do SIGAA](https://docs.info.ufrn.br/doku.php?id=suporte:manuais:sigaa:stricto_sensu:lista)

From: <https://docs.info.ufrn.br/>-

Permanent link:

**[https://docs.info.ufrn.br/doku.php?id=suporte:manuais:sigaa:stricto\\_sensu:alunos:dados\\_do\\_discente:cadastrar\\_discente](https://docs.info.ufrn.br/doku.php?id=suporte:manuais:sigaa:stricto_sensu:alunos:dados_do_discente:cadastrar_discente)**

Last update: **2016/10/11 13:46**

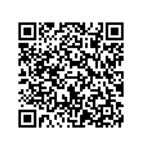